# **MX SOUND**

Setup Guide | Guide d'installation

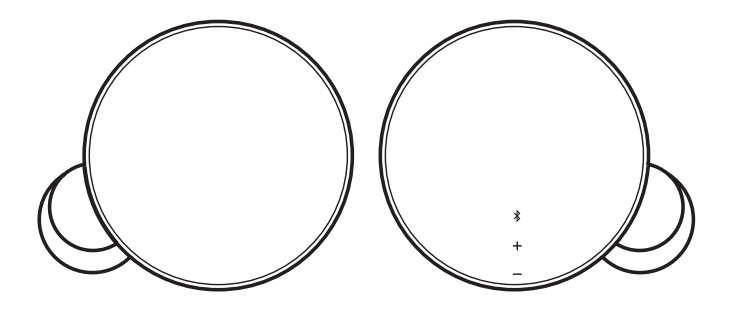

logitech®

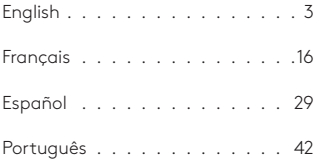

# <span id="page-2-0"></span>**WHAT'S IN THE BOX**

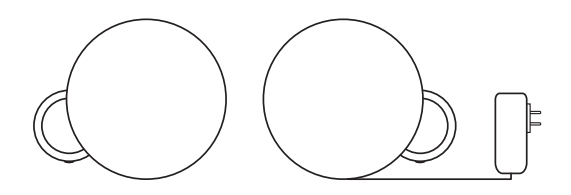

- **1.** Two MX Sound speakers
- **2.** Power cable
- **3.** One 3.5mm cable

# **CONTROLS**

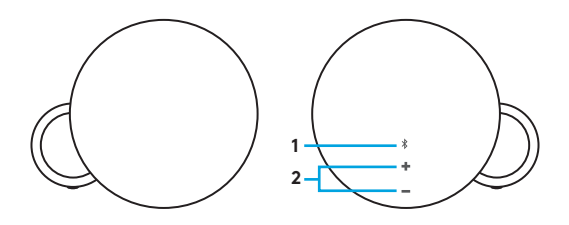

#### **Touch controls with LED**

- **1.** *Bluetooth*® (white LED)
- **2.** Volume (white LED)

#### **CONNECTORS**

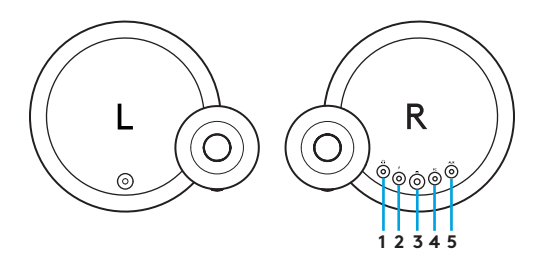

- **1.** Audio output: 3.5mm headphone jack
- **2.** Power
- **3.** Link to left speaker: RCA
- **4.** Audio input: 3.5mm jack
- **5.** Audio input: 3.5mm jack

# **CONNECTIVITY**

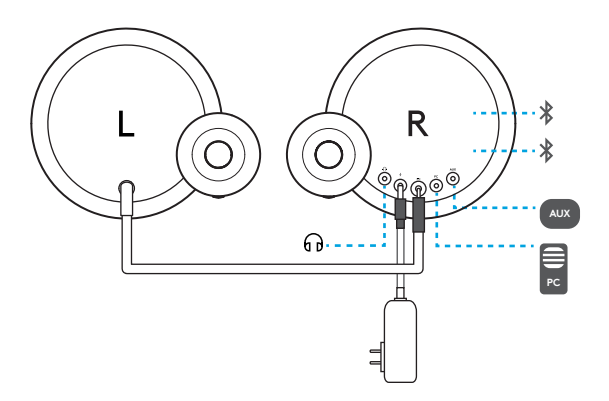

POWER

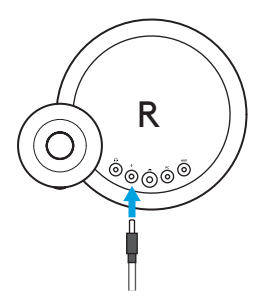

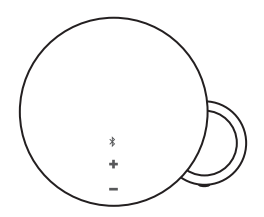

MX Sound does not have a power button. It is powered on when it is plugged into a power source. After 20 minutes with no audio playing, speakers enter a standby mode to save power.

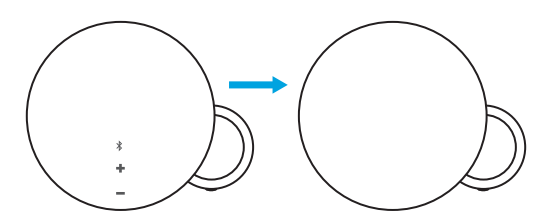

If no movement is detected in front of touch controls for 5 seconds, LED lights enter standby mode.

## WAKE UP - LED CONTROLS

**1.** When LED lights are not lit up they are in standby mode.

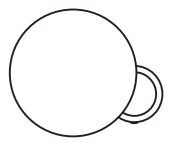

**2.** To wake up or activate lights, wave your hand in front of the right speaker up to 3 inches/70mm away.

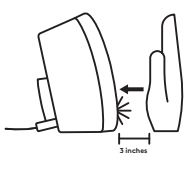

**3.** *Bluetooth®* pairing button and volume control LEDs will appear.

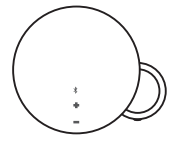

#### *BLUETOOTH®* PAIRING

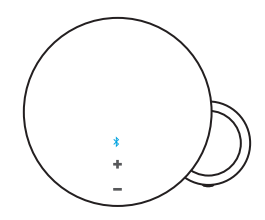

- **1.** Lightly press the LED *Bluetooth®* icon to put MX Sound into pairing mode.
- **2.** *Bluetooth* icon will blink fast for approximately 3 minutes while searching for your *Bluetooth* device.
- **3.** Select Logi MX Sound as the *Bluetooth* device.
- **4.** An audio cue will confirm that pairing was successful.

## SWITCHING BETWEEN *BLUETOOTH®*DEVICES

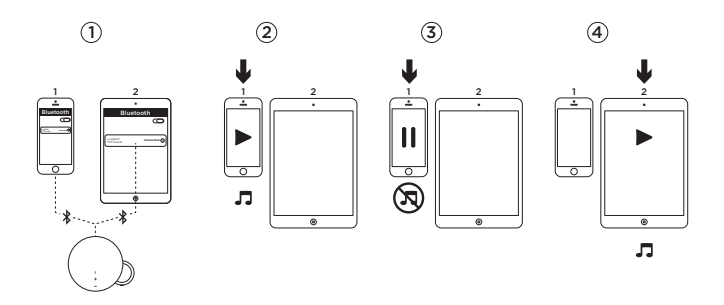

- **1.** Make sure that your two devices are connected to Logi MX Sound following step 1 to 4 of the Bluetooth pairing on previous page. In case you were disconnected, please check your Bluetooth device list, select Logi MX Sound and reconnect.
- **2.** Play audio on device 1.
- **3.** Pause audio on device 1.
- **4.** Play audio on device 2, the audio will switch automatically and will stream from device 2. It may take a few seconds to switch between devices.

## *BLUETOOTH®* RECONNECT

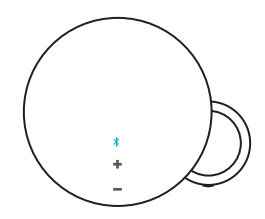

- **1.** Double click the *Bluetooth* icon.
- **2.** An audio cue will confirm that MX Sound is in reconnect mode.
- **3.** MX sound will reconnect with last connected device.

## SWITCHING BETWEEN MULTIPLE DEVICES

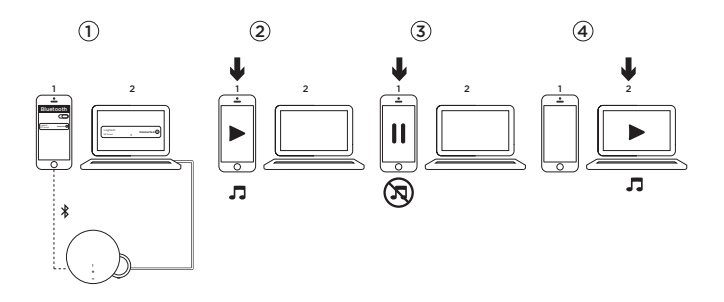

- **1.** Make sure that your devices are connected to Logi MX Sound either via *Bluetooth®* or the 3.5mm input.
- **2.** Play audio on device 1.
- **3.** Pause audio on device 1.
- **4.** Play audio on device 2, the audio will switch automatically and will stream from device 2. It may take a few seconds to switch between devices.

#### **VOLUME TONE**

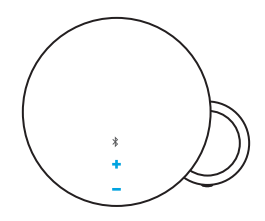

- **1.** When pressing the volume button up or down you will hear a sound notification.
- **2.** When holding the volume button up or down you will not hear a sound notification.
- **3.** When MX Sound reaches maximum or minimum volume you will hear a sound notification.

#### **HEADPHONE VOLUME**

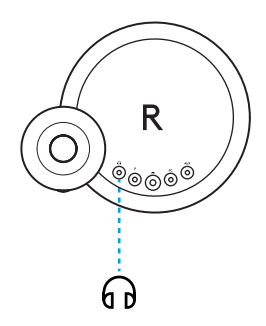

The volume of the headphones can be adjusted through the volume up/down buttons on the front of the speaker without affecting the speaker volume.

## <span id="page-15-0"></span>**CONTENU DU COFFRET**

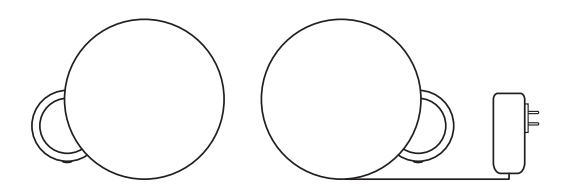

- **1.** Deux haut-parleurs MX Sound
- **2.** Câble d'alimentation
- **3.** Un câble 3,5 mm

#### **COMMANDES**

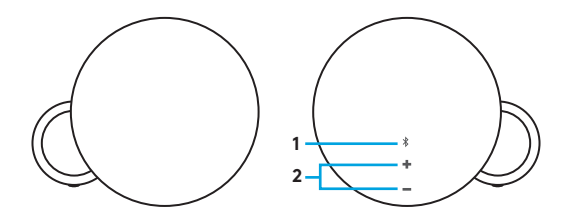

#### **Commandes tactiles avec témoin lumineux**

- **1.** *Bluetooth*® (témoin lumineux blanc)
- **2.** Volume (témoin lumineux blanc)

#### **CONNECTEURS**

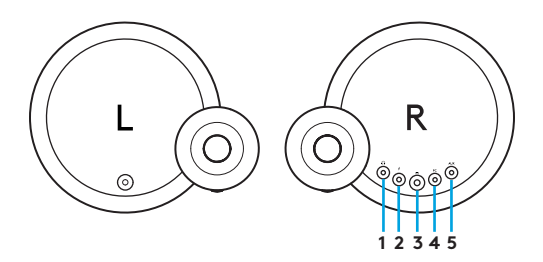

- **1.** Sortie audio: prise casque 3,5 mm
- 2. Alimentation
- **3.** Connexion au haut-parleur droit: RCA
- **4.** Entrée audio: prise de 3,5 mm
- **5.** Entrée audio: prise de 3,5 mm

# **CONNECTIVITÉ**

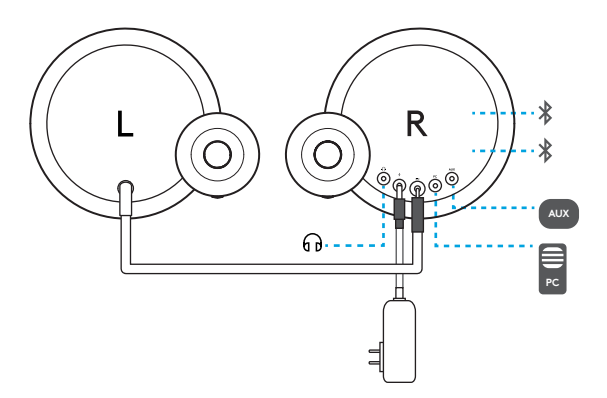

#### ALIMENTATION

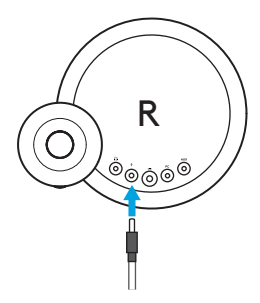

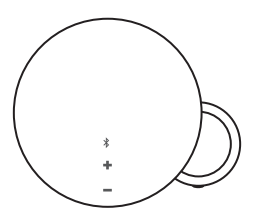

MX Sound ne dispose pas de bouton de mise sous/hors tension. Les haut-parleurs sont alimentés lorsqu'ils sont branchés sur une source d'alimentation. Ils passent en mode veille pour économiser de l'énergie au bout de 20 minutes sans lecture.

#### VEILLE

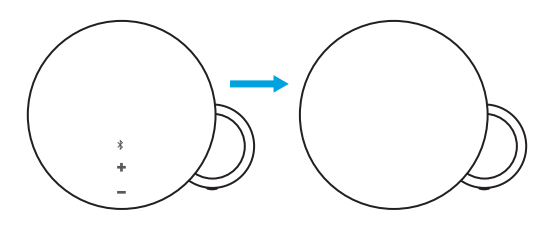

Si aucun mouvement n'est détecté devant les commandes tactiles pendant 5 secondes, les témoins lumineux passent en mode veille.

# SORTIE DE VEILLE - TÉMOINS LUMINEUX DE COMMANDE

**1.** Les témoins lumineux sont en mode veille lorsqu'ils ne sont pas éclairés.

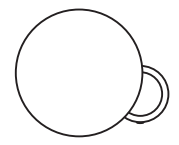

- **2.** Pour activer les témoins lumineux ou les faire sortir du mode veille, passez la main devant le haut-parleur de droite à une distance de 70 mm (3 pouces) au maximum.
- **3.** Les témoins lumineux associés au bouton de couplage *Bluetooth®* et au contrôle du volume s'éclaireront.

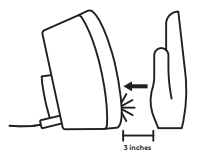

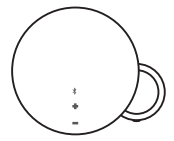

#### COUPLAGE *BLUETOOTH®*

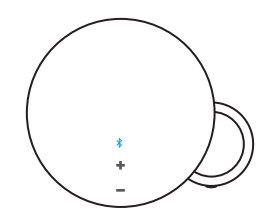

- **1.** Appuyez légèrement sur l'icône lumineuse *Bluetooth®* pour passer MX Sound en mode de couplage.
- **2.** L'icône *Bluetooth* clignote rapidement pendant 3 minutes environ le temps de la détection de votre dispositif *Bluetooth*.
- **3.** Sélectionnez Logi MX Sound comme dispositif *Bluetooth*.
- **4.** Un signal sonore confirme le couplage.

# BASCULEMENT ENTRE PLUSIEURS DISPOSITIFS *BLUETOOTH®*

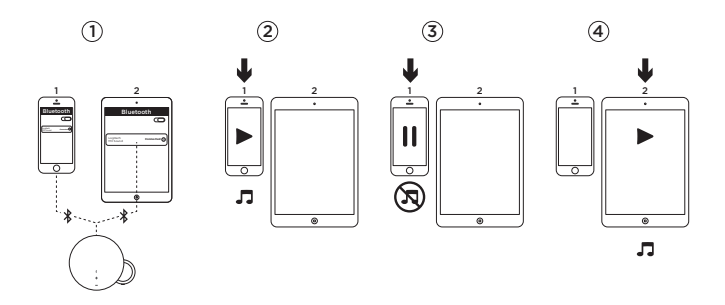

- **1.** Vérifiez la connexion de vos deux dispositifs à Logi MX Sound en suivant les étapes 1 à 4 de la procédure de couplage Bluetooth sur la page précédente. Si vous avez été déconnecté, accédez à la liste des dispositifs Bluetooth disponibles, sélectionnez Logi MX Sound et reconnectez-vous.
- **2.** Démarrez la lecture audio sur le dispositif 1.
- **3.** Mettez en pause la lecture audio sur le dispositif 1.
- **4.** Démarrez la lecture audio sur le dispositif 2. Le dispositif bascule automatiquement et joue la musique du dispositif 2. Le basculement entre les deux dispositifs peut prendre quelques secondes.

# *RECONNEXION VIA BLUETOOTH®*

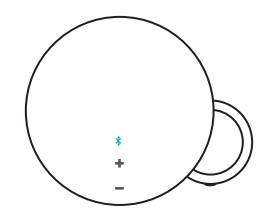

- **1.** Cliquez deux fois sur l'icône *Bluetooth*.
- **2.** Un signal sonore confirme que MX Sound est passé en mode de reconnexion.
- **3.** MX Sound se reconnecte au dernier dispositif auquel il était connecté.

# BASCULEMENT ENTRE PLUSIEURS DISPOSITIFS

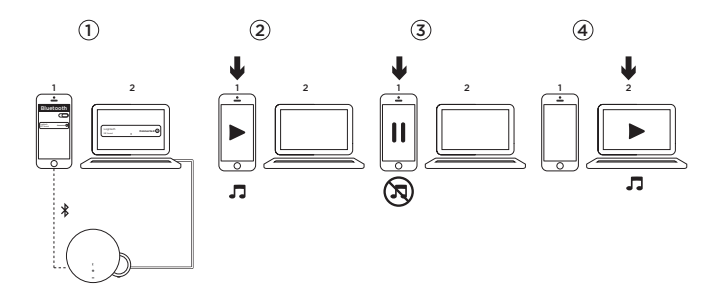

- **1.** Vérifiez que vos dispositifs sont connectés à Logi MX Sound via *Bluetooth®* ou l'entrée 3,5 mm.
- **2.** Démarrez la lecture audio sur le dispositif 1.
- **3.** Mettez en pause la lecture audio sur le dispositif 1.
- **4.** Démarrez la lecture audio sur le dispositif 2. Le dispositif bascule automatiquement et joue la musique du dispositif 2. Le basculement entre les deux dispositifs peut prendre quelques secondes.

#### **VOLUME**

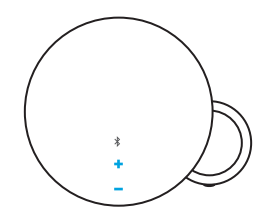

- **1.** Chaque pression sur le bouton permettant d'augmenter ou de réduire le volume produit un son.
- **2.** Maintenez appuyé le bouton permettant d'augmenter ou de réduire le volume pour ne pas entendre de son.
- **3.** Vous entendez un son lorsque MX Sound atteint le volume maximal ou minimal.

# **VOLUME DU CASQUE**

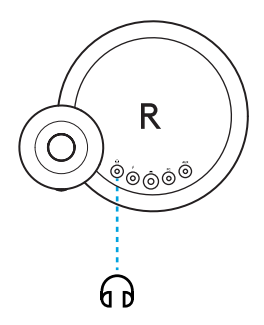

Le volume d'un casque peut être réglé via les boutons permettant d'augmenter ou de réduire le volume situés à l'avant du haut-parleur, sans modifier le volume du haut-parleur.

# <span id="page-28-0"></span>**CONTENIDO DE LA CAJA**

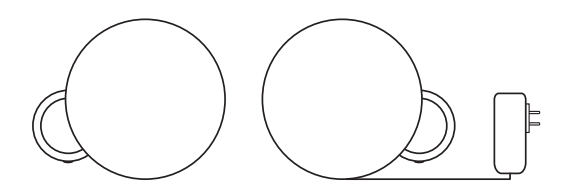

- **1.** Dos altavoces MX Sound
- **2.** Cable de alimentación
- **3.** Un cable de 3,5 m

## **CONTROLES**

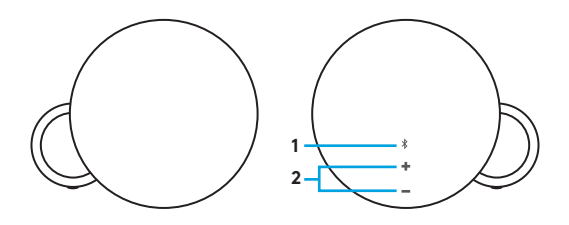

#### **Controles táctiles con LED**

- **1.** *Bluetooth*® (LED blanco)
- **2.** Volumen (LED blanco)

#### **CONECTORES**

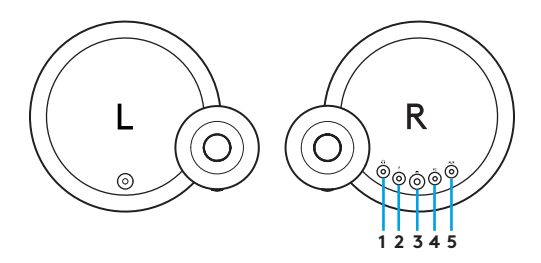

- **1.** Salida de audio: toma de auriculares de 3,5 mm
- **2.** Alimentación
- **3.** Conexión de altavoz izquierdo: RCA
- **4.** Entrada de audio: toma de 3,5 mm
- **5.** Entrada de audio: toma de 3,5 mm

# CONECTIVIDAD

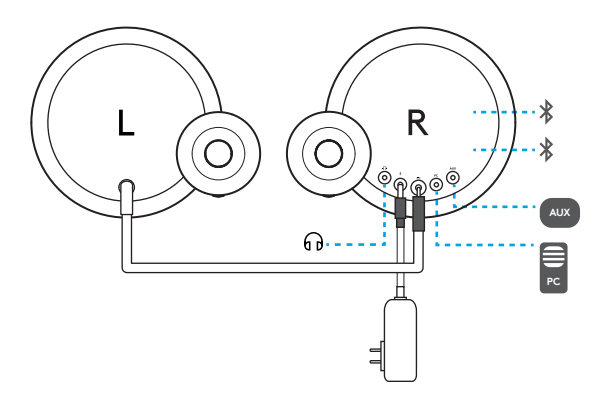

## ENCENDIDO

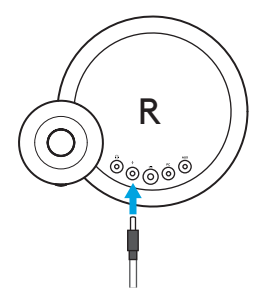

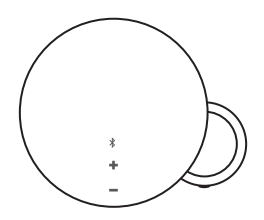

MX Sound no tiene un botón de encendido. Se enciende al conectarlo a una fuente de alimentación. Si no se reproduce audio durante 20 minutos, los altavoces entran en modo de espera para ahorrar energía.

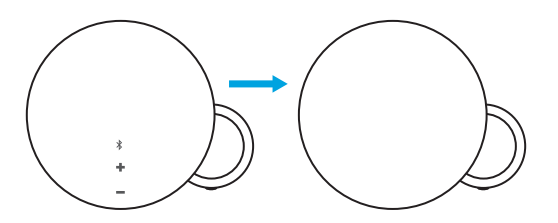

Si no se detecta movimiento frente a los controles táctiles durante 5 segundos, las luces LED entran en modo de espera.

# REACTIVACIÓN - CONTROLES LED

**1.** Cuando los LED están apagados, se encuentran en modo de espera.

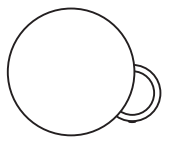

**2.** Para reactivar o activar las luces, mueve la mano delante del altavoz derecho, a una distancia de unos 70 mm (3 in).

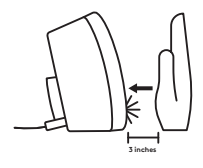

**3.** Aparecerán el botón de emparejamiento *Bluetooth®* y los LED de control de volumen.

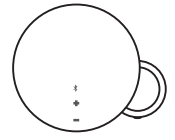

## EMPAREJAMIENTO *BLUETOOTH®*

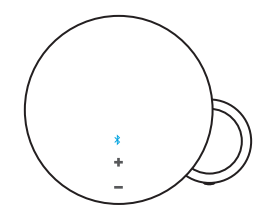

- **1.** Pulsa brevemente el icono del LED *Bluetooth®* para activar el modo de emparejamiento de MX Sound.
- **2.** El icono de *Bluetooth* emitirá destellos rápidos durante unos 3 minutos, mientras busca el dispositivo *Bluetooth*.
- **3.** Selecciona Logi MX Sound como dispositivo *Bluetooth*.
- **4.** Una notificación sonora confirmará que el emparejamiento se ha realizado.

## CAMBIOS DE DISPOSITIVO *BLUETOOTH®*

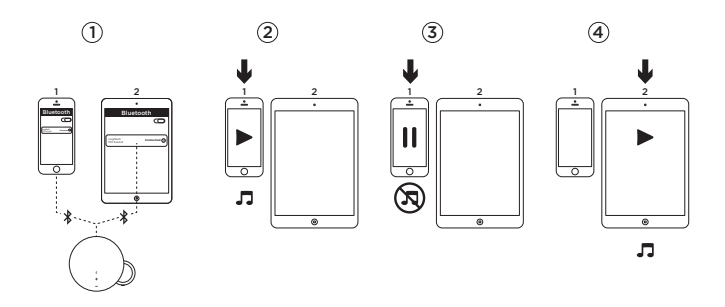

- **1.** Verifica que los dos dispositivos estén conectados a Logi MX Sound, siguiendo los pasos 1 a 4 del procedimiento de emparejamiento en la página anterior. Si no hubiera conexión, consulta la lista de dispositivos Bluetooth, selecciona Logi MX Sound y repite la conexión.
- **2.** Reproduce audio en el dispositivo 1.
- **3.** Pon en pausa el audio del dispositivo 1.
- **4.** Reproduce audio en el dispositivo 2: el audio cambiará automáticamente y hará streaming desde el dispositivo 2. El cambio entre dispositivos puede tardar unos segundos.

# RECONEXIÓN *BLUETOOTH®*

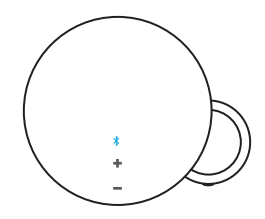

- **1.** Haz doble click en el icono de *Bluetooth*.
- **2.** Una notificación sonora confirmará que MX Sound está en modo de reconexión.
- **3.** MX Sound se reconectará con el último dispositivo conectado.

## CAMBIO ENTRE VARIOS DISPOSITIVOS

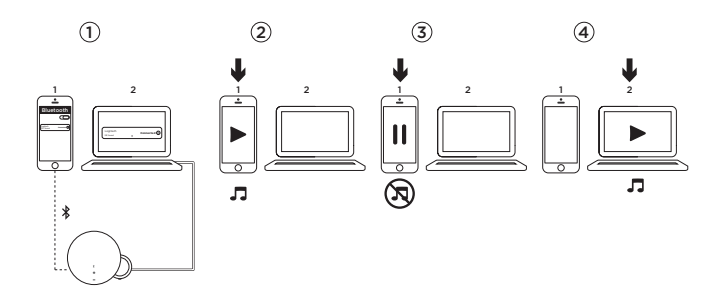

- **1.** Verifica que tus dispositivos están conectados a Logi MX Sound mediante *Bluetooth®* o la entrada de 3,5 mm.
- **2.** Reproduce audio en el dispositivo 1.
- **3.** Pon en pausa el audio del dispositivo 1.
- **4.** Reproduce audio en el dispositivo 2: el audio cambiará automáticamente y hará streaming desde el dispositivo 2. El cambio entre dispositivos puede tardar unos segundos.

## **TONO DE VOLUMEN**

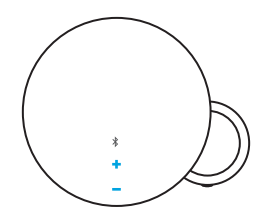

- **1.** Al presionar uno de los botones de volumen, oirás una notificación.
- **2.** Al mantener presionado un botón de volumen, no se oirá ninguna notificación.
- **3.** Cuando MX Sound alcance el volumen máximo o mínimo, oirás un notificación.

#### **VOLUMEN DE AURICULARES**

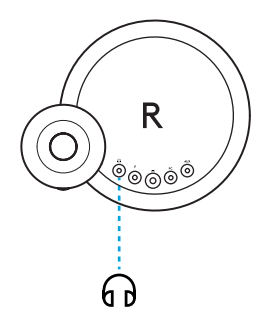

El volumen de los auriculares se puede ajustar mediante los botones de subir y bajar volumen, ubicados en la parte frontal del altavoz, sin que ello afecte al volumen del altavoz.

# <span id="page-41-0"></span>**CONTEÚDO DA CAIXA**

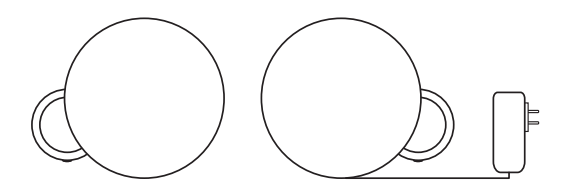

- **1.** Dois alto-falantes MX Sound
- **2.** Cabo de alimentação
- **3.** Um cabo de 3,5 mm

#### **CONTROLES**

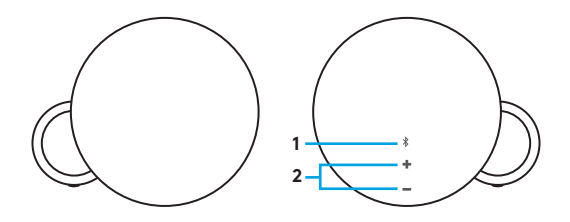

#### **Controles de toque com LED**

- **1.** *Bluetooth*® (LED branco)
- **2.** Volume (LED branco)

## **CONECTORES**

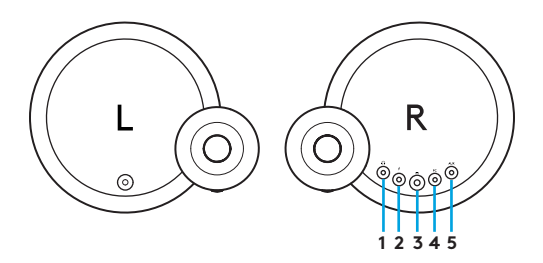

- **1.** Saída de áudio: Entrada para fone de ouvido de 3,5 mm
- **2.** Interruptor
- **3.** Conexão com alto-falante esquerdo: RCA
- **4.** Entrada de áudio: Entrada de 3,5 mm
- **5.** Entrada de áudio: Entrada de 3,5 mm

# CONECTIVIDADE

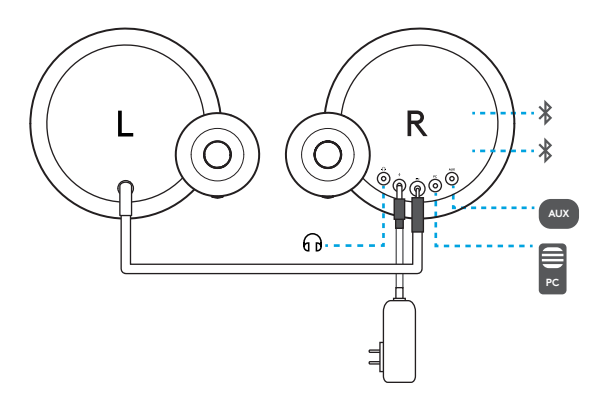

## ENERGIA

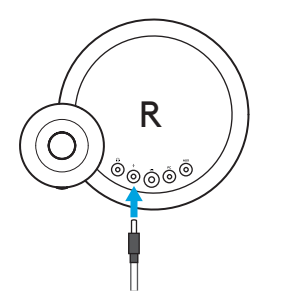

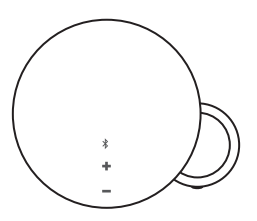

O MX Sound não tem um botão de ligar e desligar. Ele liga quando é conectado a uma fonte de energia. Após 20 minutos sem áudio, os alto-falantes entram no modo de espera para economizar energia.

# MODO DE ESPERA

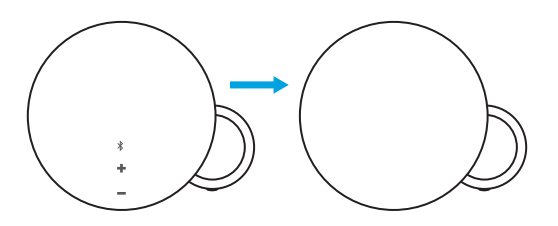

Se nenhum movimento for detectado na frente controles de toque por cinco segundos, as luzes de LED entram no modo de espera.

## ATIVAR - CONTROLES LED

**1.** Quando as luzes de LED não estão acesas, elas se encontram no modo de espera.

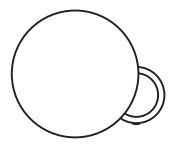

**2.** Para acender ou ativar as luzes, acene com a mão na frente do alto-falante da direita a uma distância de 7 cm.

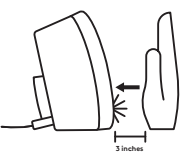

**3.** *Bluetooth®*: o botão de emparelhamento e os LEDs de controle de volume serão exibidos.

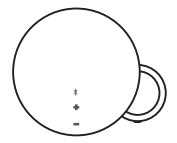

## EMPARELHAMENTO DE *BLUETOOTH®*

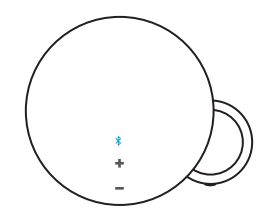

- **1.** Pressione suavemente o ícone em LED do *Bluetooth®* para colocar o MX Sound no modo de emparelhamento.
- **2.** O ícone *Bluetooth* piscará rapidamente por aproximadamente três minutos procurando por seu dispositivo *Bluetooth*.
- **3.** Selecione o Logi MX Sound como dispositivo *Bluetooth*.
- **4.** Um sinal sonoro confirmará que o emparelhamento foi bem-sucedido.

# ALTERNANDO ENTRE DISPOSITIVOS *BLUETOOTH®*

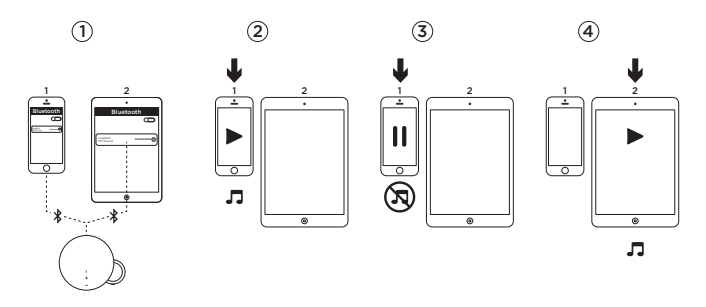

- **1.** Certifique-se de que os dois dispositivos estão conectados ao Logi MX Sound de acordo com as etapas de 1 a 4 do emparelhamento por Bluetooth na página anterior. Caso você tenha sido desconectado, consulte a lista de dispositivos de Bluetooth, selecione Logi MX Sound e reconecte-se.
- **2.** Reproduza áudio no dispositivo 1.
- **3.** Pausa de áudio no dispositivo 1.
- **4.** Reproduza áudio no dispositivo 2. O áudio será alternado automaticamente e será transmitido pelo dispositivo 2. A troca entre dispositivos pode demorar alguns segundos.

#### *RECONECTAR BLUETOOTH®*

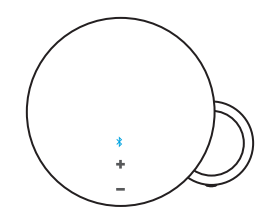

- **1.** Clicar duas vezes no ícone *Bluetooth*.
- **2.** Um sinal sonoro confirmará que MX Sound está no modo de reconexão.
- **3.** O MX Sound reconectará com o último dispositivo a ser conectado.

# ALTERNANDO ENTRE VÁRIOS DISPOSITIVOS

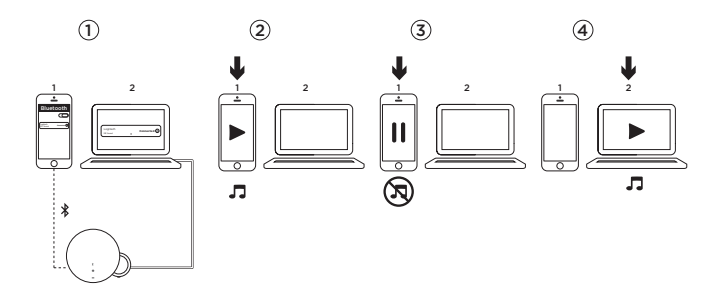

- **1.** Certifique-se de que seus dispositivos estão conectados a um Logi MX Sound via Bluetooth*®* ou entrada de 3,5mm.
- **2.** Reproduza áudio no dispositivo 1.
- **3.** Pausa de áudio no dispositivo 1.
- **4.** Reproduza áudio no dispositivo 2. O áudio será alternado automaticamente e será transmitido pelo dispositivo 2. A troca entre dispositivos pode demorar alguns segundos.

#### **SINAL SONORO DO VOLUME**

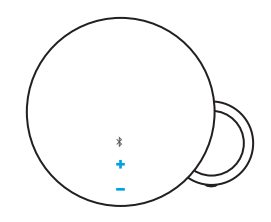

- **1.** Ao pressionar o botão de aumentar ou diminuir volume, você escutará uma notificação sonora.
- **2.** Ao manter pressionado o botão de aumentar ou diminuir volume, você não escutará uma notificação sonora.
- **3.** Quando o MX Sound atingir o volume máximo ou mínimo, você escutará uma notificação.

## **VOLUME DO HEADPHONE**

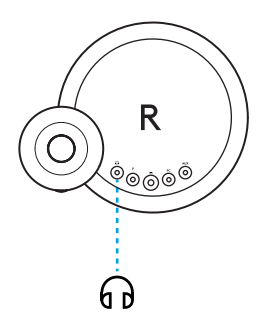

O volume dos headphones podem ser ajustados através dos botões aumentar ou diminuir volume na parte da frente do alto-falante sem afetar o volume do alto-falante.

Get support at www.logitech.com/support/mxsound

Une assistance est disponible à l'adresse www.logitech.com/support/mxsound

Puedes obtener asistencia en www.logitech.com/support/mxsound

Obter suporte em www.logitech.com/support/mxsound

© 2017 Logitech. All rights reserved. Logitech, Logi and other Logitech marks are owned by Logitech and may be registered.*Bluetooth*® is a registered trademark of Bluetooth SIG, Inc.All other trademarks are the property of their respective owners.

© 2017 Logitech. Tous droits réservés Logitech, Logi et les autres marques Logitech sont la propriété de Logitech et sont susceptibles d'être déposées.*Bluetooth*® est une marque déposée de Bluetooth SIG, Inc. Toutes les autres marques commerciales sont la propriété de leurs détenteurs respectifs.

WEB-621-001012.002